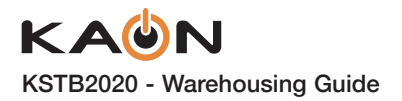

## KSTB FACTORY RESET PROCEDURE

This process will re-image the KSTB2020 to its factory default condition. This ensures that the latest KSTB2020 firmware and operator app will be loaded. This will also ensure than any apps loaded by previous end-user(s) will be removed.

#### *To factory reset the unit perform the following steps.*

- Connect KSTB2020 to TV, power as required. **1**
- Connect KSTB2020 to network using a CAT-5 cable. This is quicker than using Wi-Fi. **2**
- Wait for box to fully boot. **3**
- In Android menu navigate to "Storage and Reset" menu as shown below in section 5a below).: **4**
	- Home **—>** Settings **—>** Storage and Reset **—>** Factory Data Reset **—>** Factory Data Reset **—>** Erase Everything **—>** OK **a**
- KSTB will now perform a factory reset. **5**
	- **a** When prompted press the remote "set" button for 3 seconds to pair remote. Follow instructions on screen.
- **6** On Setup your TV with an Android phone or tablet page → elect skip then press OK.
- On Make most of your TV… page **—>** select skip then press OK. **7**
- On terms of service… page **—>** select accept then press OK. **8**
- On location page… page **—>** select yes then press OK. **9**
- On help improve… page**—>** select yes then press OK. **10**
- On Choose name page... **—>** select KSTB2020. **11**
- On get started with apps page… **—>** select continue. **12**
- From Welcome page arrow **—>** 5 times then select done. **13**
- At this point the KSTB2020 will be on the operator sign in page. **14**
- Remove power to STB. **15**
	- *KSTB is now ready for re-deployment.*

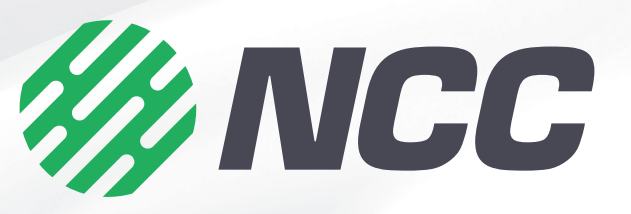

## **KAUN Set-Top Box & Remote** KSTB2020

# Warehousing Guide

The purpose of this guide is to instruct the operator warehousing staff on the procedure for confirming functional operation of churned (returned from the field) KSTB2020 Set-Top Boxes.

This document also includes instructions on STB factory reset to reset unit back to standard deployment configuration.

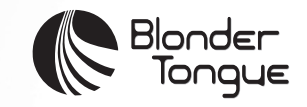

**4**

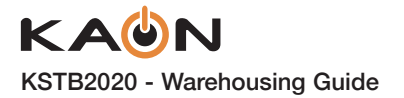

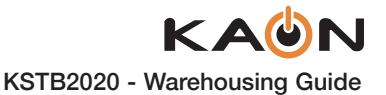

### INCOMING CHURN TEST PROCESS

When a unit has been returned from the field for any reason it should be tested for functional compliance.

### **HDMI Video Port Test**

Connect unit as shown below with a known good power supply as well as a known good remote control. Verify that behavior is as expected. Repeat using Wi-Fi connectivity also.

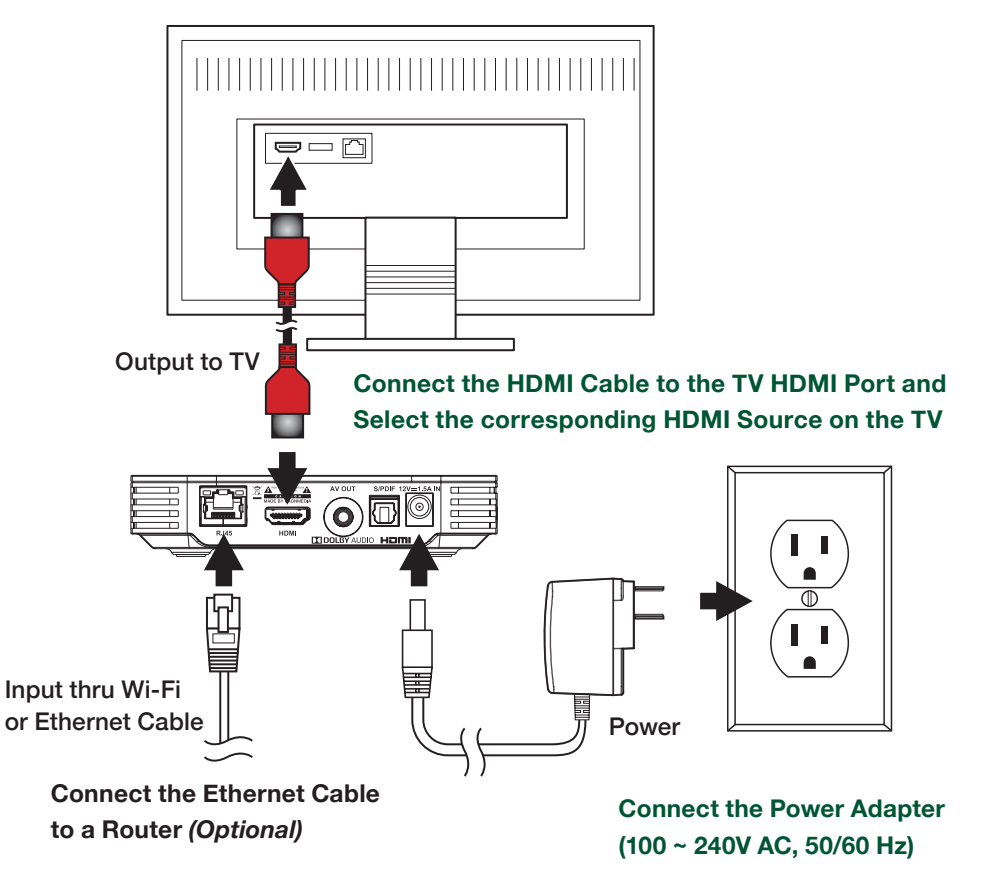

### **SD Analog Output Port Test**

Connect the unit as shown below with a known, good power supply as well as a known, good remote control. Verify that each have behavior as expected. Repeat using Wi-Fi connectivity if necessary.

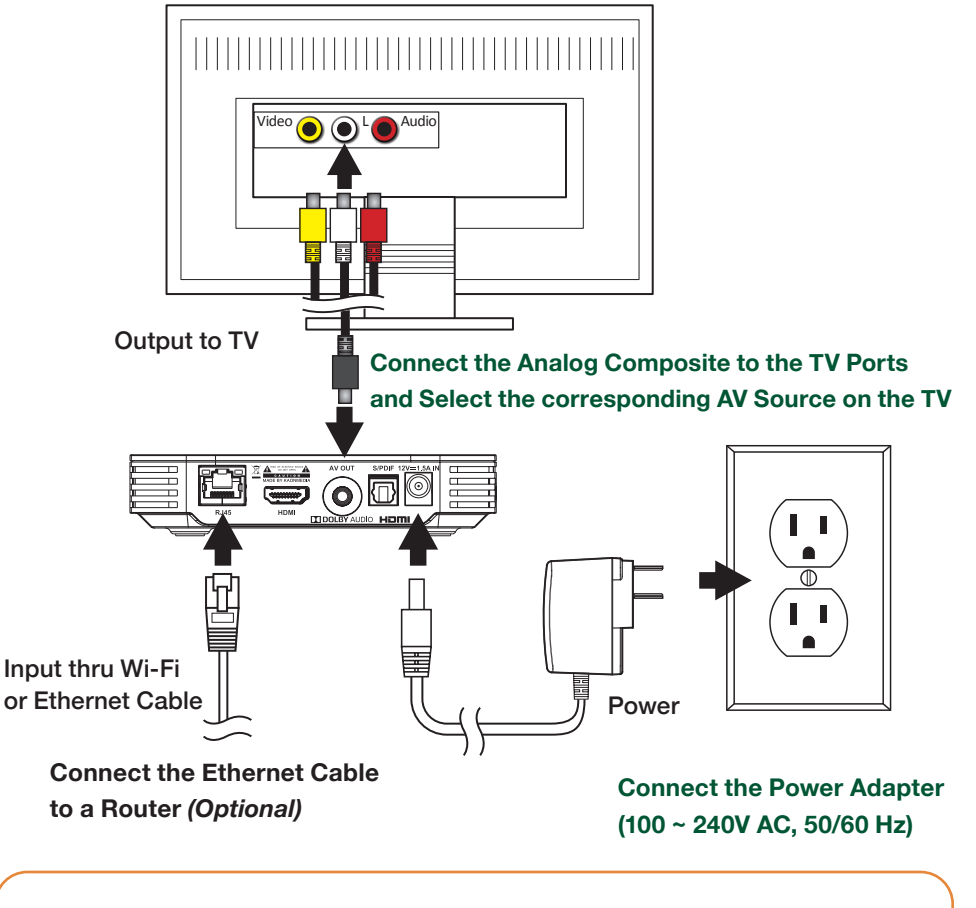

If either test above fails, contact Blonder Tongue customer service for further direction.

If the unit passes all tests and behaves as expected, refer to KSTB2020 Factory Reset instructions on the next page to refresh the unit to its factory default configuration.